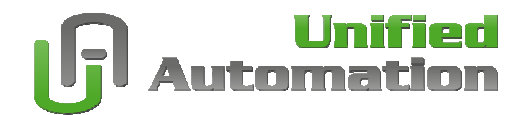

## **Building OpenSSL**

**Quick Step-by-Step Instructions Configuration Guide for Windows**

**Document Revision 1.0.0** 

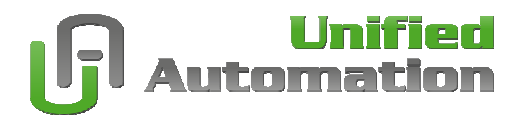

## **Overview**

The following document is a short description on how to build OpenSSL for Windows using MS Visual Studio 2005/2008.

For more information please read the OpenSSL INSTALL.W32 or contact the OpenSSL mailing list.

## **Requirements**

- MS Visual Studio 2005 or 2008
- Perl for Windows

The portable build system of OpenSSL needs Perl to generate the native Makefiles. You can download and install Perl for Windows from http://www.activestate.com/activeperl

## **Build Instructions**

- Download OpenSSL [LATEST] sources from http://www.openssl.org
- Unpack the sources
- Open Visual Studio Command Prompt

Open it from the Start Menu -> Programs -> Microsoft Visual Studio 2008 -> Visual Studio Tools -> Visual Studio 2008 Command Prompt

This opens a shell with correct environment variables set to be able to compile.

• Configure OpenSSL

Due to patent reasons we recommend to deactivate some algorithms. These algorithms are IDEA, RC5 and MDC2. These are not used by OPC UA anyway.

```
To deactivate the algorithms you have to edit the file openssl-x.x.x\ms\32all.bat. 
Change the line 
perl Configure VC-WIN32
to 
perl Configure no-idea no-mdc2 no-ntt no-rc5 VC-WIN32
```
**Building OpenSSL** 

**> cd openssl-x.x.x > ms\32all.bat**

This will build OpenSSL as DLL and static libraries, debug and release version for each.

You can find the resulting libraries in out32, out32.dbg, out32dll, and out32dll.dbg.